Panduan Pengaktifan Cepat Hướng dẫn khởi động nhanh

#### Product support and manuals

Manual dan dukungan produk Hỗ trợ sản phẩm và sách hư ớng d ẫ n دعم المنتج والدالئل الخاصة به

dell.com/support dell.com/support/manuals dell.com/support/windows8 dell.com/support/linux

Contact Dell Hubungi Dell | Liên hệ Dell االتصال بـ Dell

dell.com/contactdell

## 2 Finish Operating System setup

Regulatory and safety Regulasi dan keselamatan | Quy định và an toàn ممارسات األمان والممارسات التنظيمية

> 2015-03 Printed in China.

dell.com/regulatory\_compliance

## 1 Connect the power adapter and press the power button

Regulatory model Model regulatori | Model quy định الموديل التنظيمي

P20T

Regulatory type Jenis regulatori | Loại quy định النوع التنظيمي

P20T003

#### Computer model

Model komputer | Model máy tính موديل الكمبيوتر

Inspiron 11-3157

© 2015 Dell Inc. © 2015 Microsoft Corporation.

■良 Daftarkan komputer Anda | Đăng ký máy tính của bạn قم بتسجيل الكمبيوتر

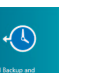

#### Dell Backup Backup, recover, repair, or restore your computer

© 2015 Canonical Ltd.

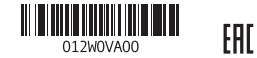

and Recovery Cadangkan, kembalikan ke kondisi normal, perbaiki, atau pulihkan komputer Anda

Menyelesaikan Pengaturan Sistem Operasi Kết thúc thiết lập Hệ điều hành إنهاء إعداد نظام التشغيل

> Enable security and updates Aktifkan keamanan dan pembaruan Bật tính năng bảo mật và cập nhật قم بتمكين الأمان والتحديثات

# (e) Wireless

Sambungkan adaptor daya dan tekan tombol daya Kết nối v ới b ộ chuyển đổi nguồn điện và nhấn nút nguồn توصيل مهايئ التيار والضغط على زر التشغيل

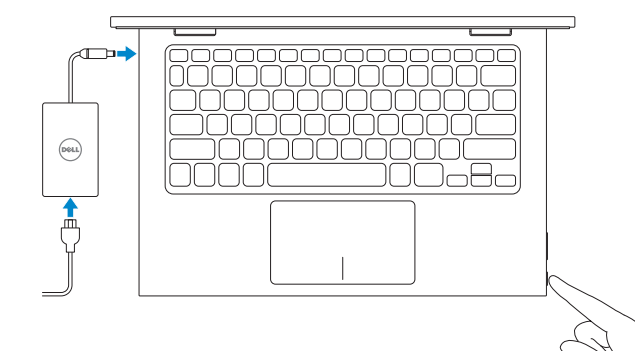

Mencari Lokasi aplikasi Dell Anda di Windows Xác định vị trí các ứng dụng Dell của bạn trong Windows حدد مكان تطبيقات Dell الخاصة بك في نظام التشغيل Windows

- **NOTE:** If you are connecting to a secured wireless network, enter the  $\overline{\phantom{a}}$  password for the wireless network access when prompted.
- **ZATATAN:** Jika Anda menghubungkan ke jaringan nirkabel aman, masukkan kata sandi untuk akses jaringan nirkabel tersebut saat diminta.
- **GHI CHU:** Nêu bạn đang kêt nôi với một mạng không dây bảo mật, hãy nhập mật khẩu để truy cập mạng không dây khi được nhắc.
- **مالحظة:** عند االتصال بشبكة السلكية آمنة، أدخل كلمة المرور للوصول إلى الشبكة الالسلكية عند مطالبتك بذلك.

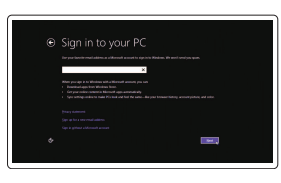

#### SupportAssist Check and update your computer

Periksa dan perbarui komputer Anda Kiểm tra và cập nhật máy tính của bạn التحقق وتحديث جهاز الكمبيوتر الخاص بك

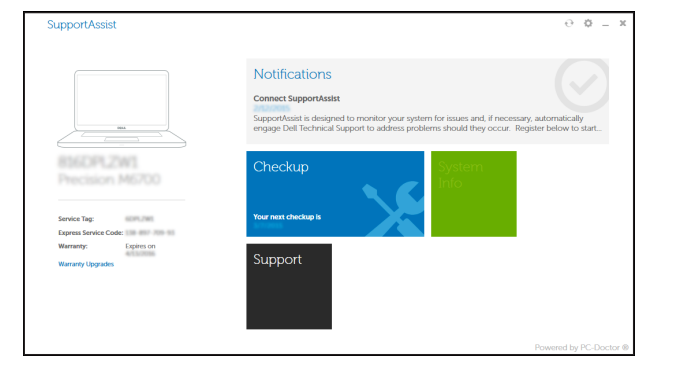

#### Register your computer

Sao lưu, phục hồi, sửa chữa, hoặc khôi phục lại máy tính của bạn

النسخ الاحتياطي لجهاز الكمبيوتر الخاص بك، أو الاستعادة، أو إصلاحها، أو استرجاعه

### Windows

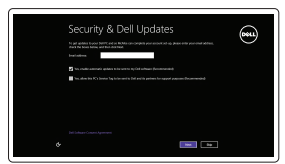

#### Connect to your network

Sambungkan ke jaringan Anda Kết nối vào mang của ban االتصال بالشبكة

#### Sign in to your Microsoft account or create a local account

Masuk ke akun Microsoft Anda atau buat akun lokal

- Đăng nhập vào tài khoản Microsoft của bạn và tạo tài khoản trên máy tính
- قمب تسجيل الدخول إلى حساب Microsoft أو قم بإنشاء حساب

محلي

## Quick Start Guide

 $\Omega$ 

## Learn how to use Windows

Pelajari cara menggunakan Windows | Tìm hiểu cách sử dụng Windows تعلم كيفية استخدام Windows

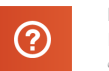

## Help and Tips

Bantuan dan Tips | Trợ giúp và Mẹo تعليمات وتلميحات

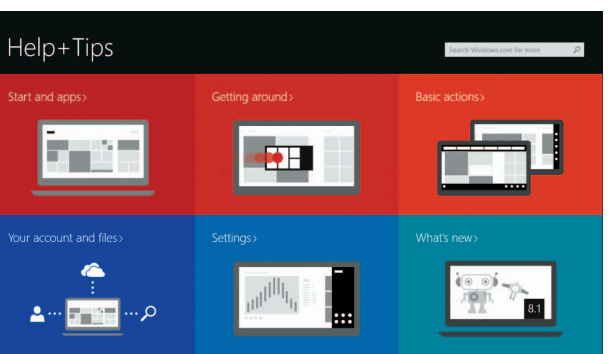

## Locate your Dell apps in Windows

#### Ubuntu

#### Follow the instructions on the screen to complete setup.

Ikuti petunjuk pada layar untuk menyelesaikan pengaturan. Làm theo các hướng dân trên màn hình đê hoàn tât việc thiêt lập. اتبع اإلرشادات التي تظهر على الشاشة إلتمام عملية اإلعداد.

## Inspiron 11

3000 Series

## Features

Fitur | Tính năng | الميزات

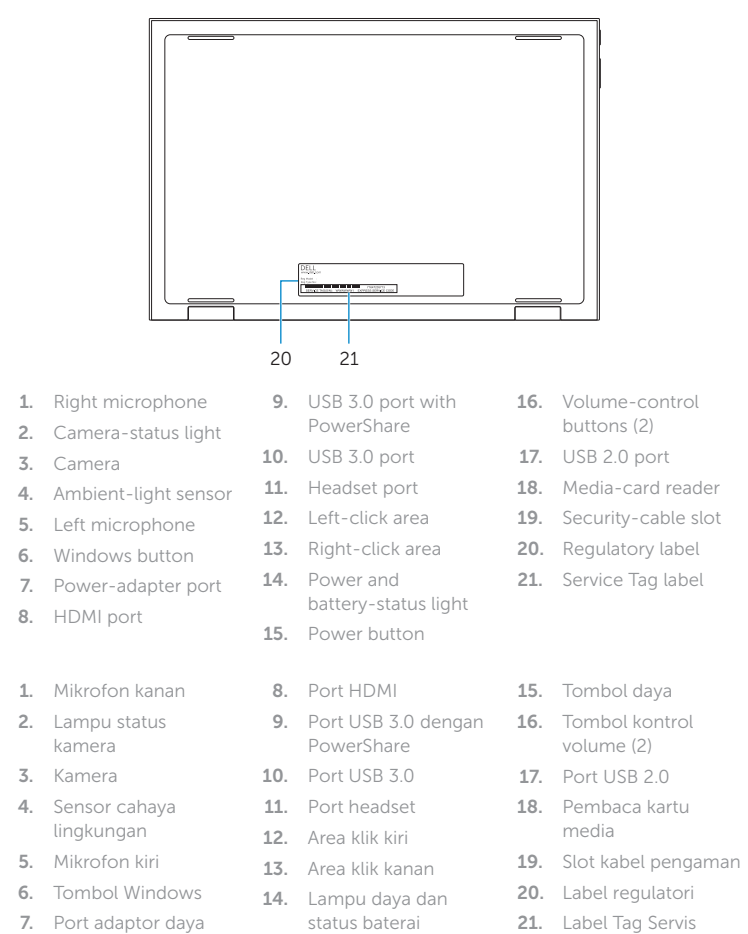

#### Mute audio  $\overline{\phantom{a}}$  $\sqrt{2}$

#### Play/Pause  $\overline{\phantom{a}}$  $\left( \rightarrow / \mathbf{H} \right)$ .<br>— ЕЧ.

Menelusuri | Tìm kiếm  $F5$ 

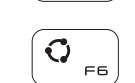

 $\left(\bigoplus_{r=0}^{n} \right)$ Setelan | Cài đặt اإلعدادات

> Daftar aplikasi yang terakhir digunakan Liệt kê các ứng dụng đã dùng gần đây مرد التطبيقات المستخدمة مؤخرًا

## $\Box$  $FIO$

#### Decrease brightness  $\ddot{\mathrm{o}}$  $F = 1$

` Fi⊇ ∫  $\overline{\phantom{0}}$ 

l Fn

#### Turn off/on wireless PrntScr

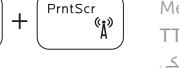

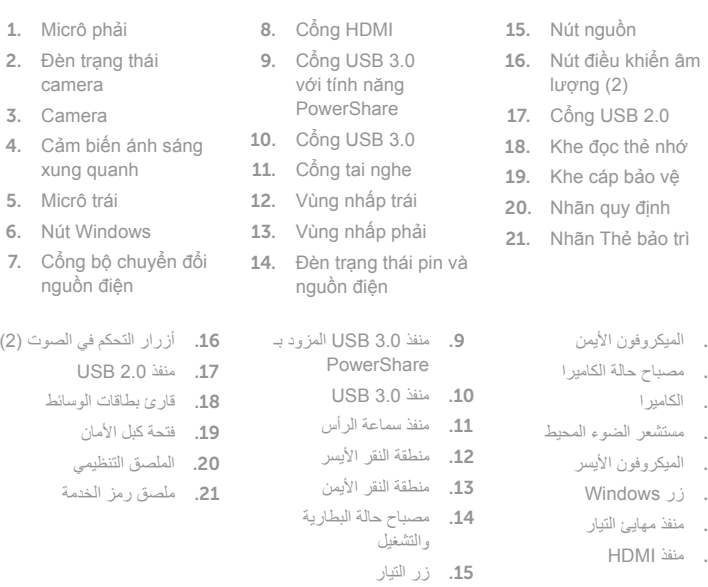

1

2

3

4

5

6

7

8

## Shortcut keys

Tombol pintasan | Phím tắt مفاتيح االختصار

> Mendiamkan audio | Tắt âm  $F1$ كتم الصوت

## Decrease volume

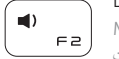

## Menurunkan volume | Giảm âm lượng خفض مستوى الصوت

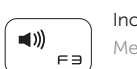

് Q

## Increase volume

Meningkatkan volume | Tăng âm lượng رفع مستوى الصوت

Memutar/Menjeda | Phát/Tạm dừng تشغيل/إيقاف مؤقت

## Search

بحث

#### Share Berbagi | Chia sẻ

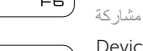

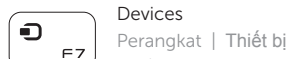

#### األجهزة Settings

## List recently -used apps

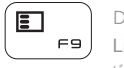

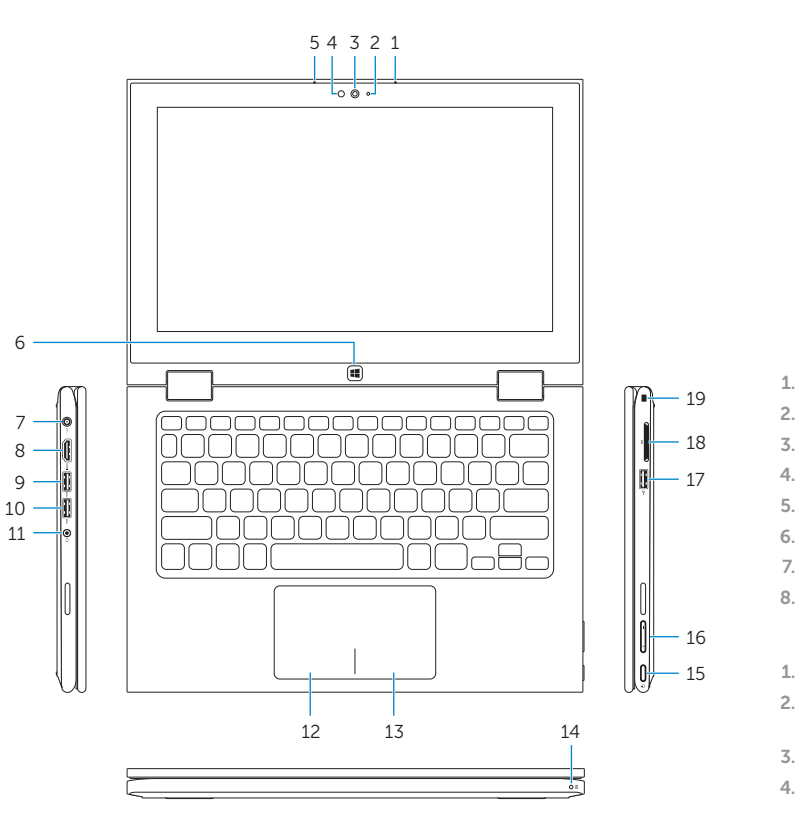

Display active app menu-bar Menampilkan bilah menu aplikasi yang aktif Hiển thị thanh menu ứng dụng hoạt đ ộng عرض شريط قائمة التطبيقات النشطة

Menurunkan kecerahan | Giảm đ ộ sáng

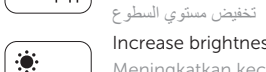

Increase brightness Meningkatkan kecerahan | Tăng đ ộ sáng رفع مستوى السطوع

> Mengaktifkan/menonaktifkan nirkabel TTắt/m ở mạng không dây تشغيل/إيقاف تشغيل االتصال الالسلكي

#### NOTE: For more information, see *Specifications* at dell.com/support .

CATATAN: Untuk informasi selengkapnya, lihat *Spesifikasi* di dell.com/support . **GHI CHÚ:** Để biết thêm thông tin, hãy xem *Thông số kỹ thuật* tại **dell.com/support** . **مالحظة:** لمزيد من المعلومات، راجع المواصفات على العنوان **support/com.dell**.

## Modes Mode | Chế đ األوضاع | ộ

## Notebook

Notebook Máy tính xách tay الجهاز الدفتري

Tablet Tablet

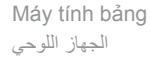

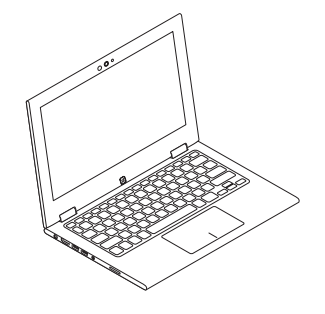

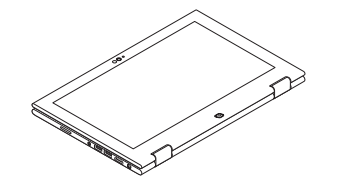

Tent Tenda Gập đứng تظليل

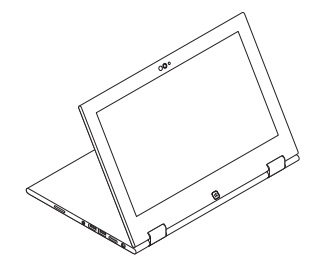

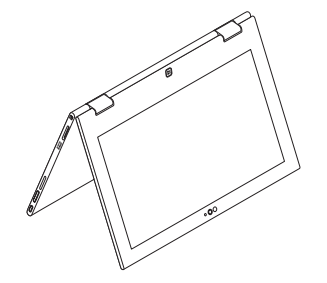

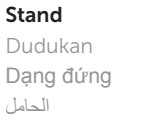